## **T61 and R61 Setup Poster P/N 42W9794** 3/2/2007

Size: 11x14 inches

Font: IBM Fonts and Helvetica Neue Family Material: 100 gsm gloss art paper (Use 100% recycled paper in only Japan.) Blue line shows die-cut. DO NOT PRINT. Please change the barcode No.

Please change the country name if the poster is printed in other than China.

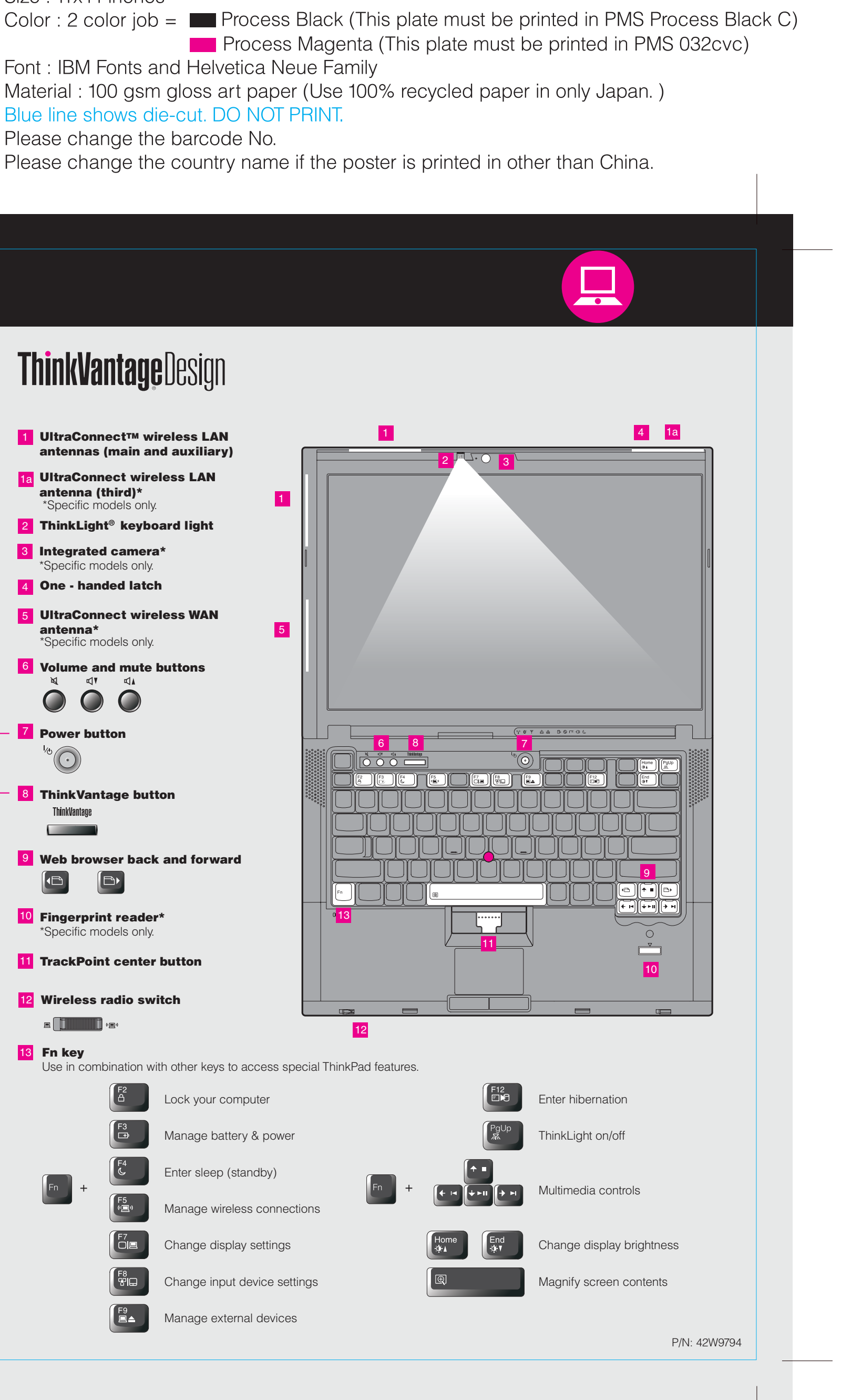

## **ThinkPad. ThinkVantageDesign Unpack**  $\Box$  ThinkPad<sup>®</sup> computer ■ Battery pack ■ Power cord ■ AC adapter 1 UltraConnect™ wireless LAN antennas (main and auxiliary) 2 1a UltraConnect wireless LAN antenna (third)\* 1  $\Box$  2 TrackPoint<sup>®</sup> caps □ Manuals \*Specific models only. - Setup Instructions (this sheet) 2 ThinkLight® keyboard light - Safety and Warranty Guide - Service and Troubleshooting Guide 3 Integrated camera\* - Other supplements or flyers \*Specific models only.4 One - handed latch See reverse for notes about unlisted, missing, or damaged items and a recovery disc. 5 UltraConnect wireless W AN antenna\* 5 \*Specific models only. **Initial Setup Instructions 6** Volume and mute buttons Read the safety notices and important tips in the included manuals  $\Box$  $\bigcirc$  $\bigcirc$ before using your computer. 7 Power button 6 8 7  $\overline{\textcircled{\circ}}$  $\begin{array}{c|c|c|c|c} \n\pi & \pi & \pi \\\n\hline\n\pi & \pi & \pi \\\n\hline\n\pi & \pi & \pi \\\n\hline\n\pi & \pi & \pi \\\n\hline\n\pi & \pi & \pi \\\n\hline\n\pi & \pi & \pi \\\n\hline\n\pi & \pi & \pi \\\n\hline\n\pi & \pi & \pi \\\n\hline\n\pi & \pi & \pi \\\n\hline\n\pi & \pi & \pi \\\n\hline\n\pi & \pi & \pi \\\n\hline\n\pi & \pi & \pi \\\n\hline\n\pi & \pi & \pi \\\n\hline\n\pi & \pi & \pi$ Install battery pack: Your battery is ready to use.  $2$  11 8 ThinkVantage button  $A_{\mathcal{L}}$ ᅮ 무 **ThinkVantage**  $\sqrt{2}$ 2 **9** Web browser back and forward  $\left( \begin{matrix} 1 \end{matrix} \right)$  $\blacksquare$  $\mathbf{2}$ Connect to power: 10 Fingerprint reader\* 13 1  $\boxed{\boxdot}$ Ö \*Specific models only.  $\begin{array}{ccc} \leftarrow & & \rightarrow \\ \text{2} & & \text{3} \end{array}$ ←  $\left( \begin{array}{c} 1 \\ 0 \end{array} \right)$ **11** TrackPoint center button a pozri  $\mid \bullet \mid$   $\mid$   $\mid$   $\mid$ 12 Wireless radio switch 4 П  $\mathbf{E}$  (  $\begin{bmatrix} \begin{bmatrix} 0 & 0 \\ 0 & 1 \end{bmatrix} \end{bmatrix}$  (g) 12 13 Fn key Use in combination with other keys to access special ThinkPad features.  $\sqrt[4]{\text{O}}$  7 3 Turn on the power: Lock your computer  $\boldsymbol{A}$ Point and click with UltraNav® Multi-pointing Navigation System: Manage battery & power Press the TrackPoint cap or move across the touch pad in the direction you want to move the pointer. The left and right buttons below the space bar and touch pad function like Enter sleep (standby) mouse buttons. Some models may have the TrackPoint only. 5) Manage wireless connections Configure the Operating System following on-screen instructions: This process takes several minutes.  $\overline{C}$ le Change display settings ThinkVantage For more detailed information, press the ThinkVantage<sup>®</sup> button: 6  $\sim$ ŸО Change input device settings 8 Le∡ Manage external devices

## **T61 and R61 Setup Poster** 42W9794

Size: 11x14 inches

Please change the barcode No.

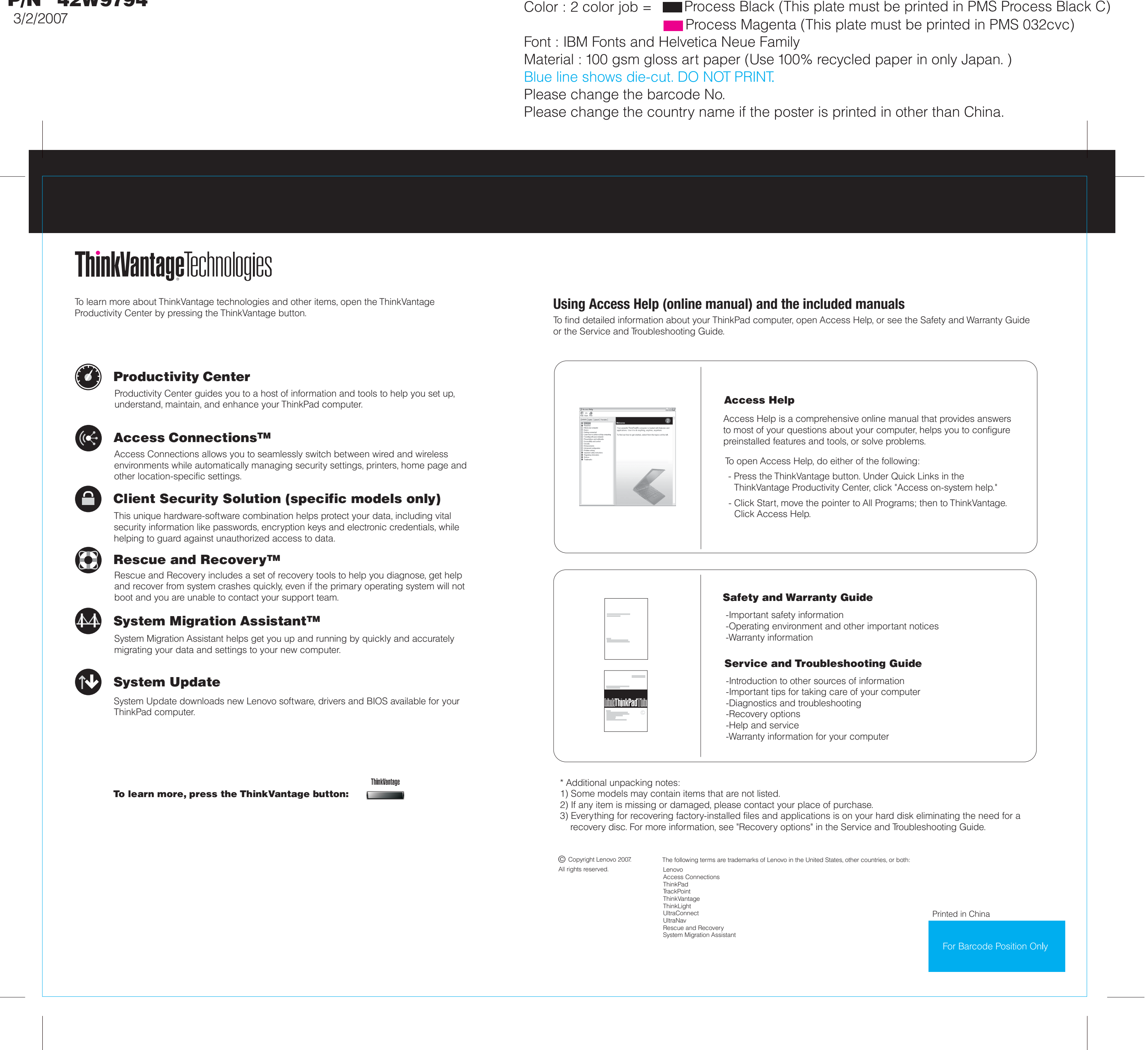

Free Manuals Download Website [http://myh66.com](http://myh66.com/) [http://usermanuals.us](http://usermanuals.us/) [http://www.somanuals.com](http://www.somanuals.com/) [http://www.4manuals.cc](http://www.4manuals.cc/) [http://www.manual-lib.com](http://www.manual-lib.com/) [http://www.404manual.com](http://www.404manual.com/) [http://www.luxmanual.com](http://www.luxmanual.com/) [http://aubethermostatmanual.com](http://aubethermostatmanual.com/) Golf course search by state [http://golfingnear.com](http://www.golfingnear.com/)

Email search by domain

[http://emailbydomain.com](http://emailbydomain.com/) Auto manuals search

[http://auto.somanuals.com](http://auto.somanuals.com/) TV manuals search

[http://tv.somanuals.com](http://tv.somanuals.com/)